## 预约流程

1、登录乐跑 APP, 点击体质测试, 在【预约列表】点击体测预约, 查看预约详 情,在详情页,点击"立即预约",即可预约成功,同类测试项目只可预约一次。

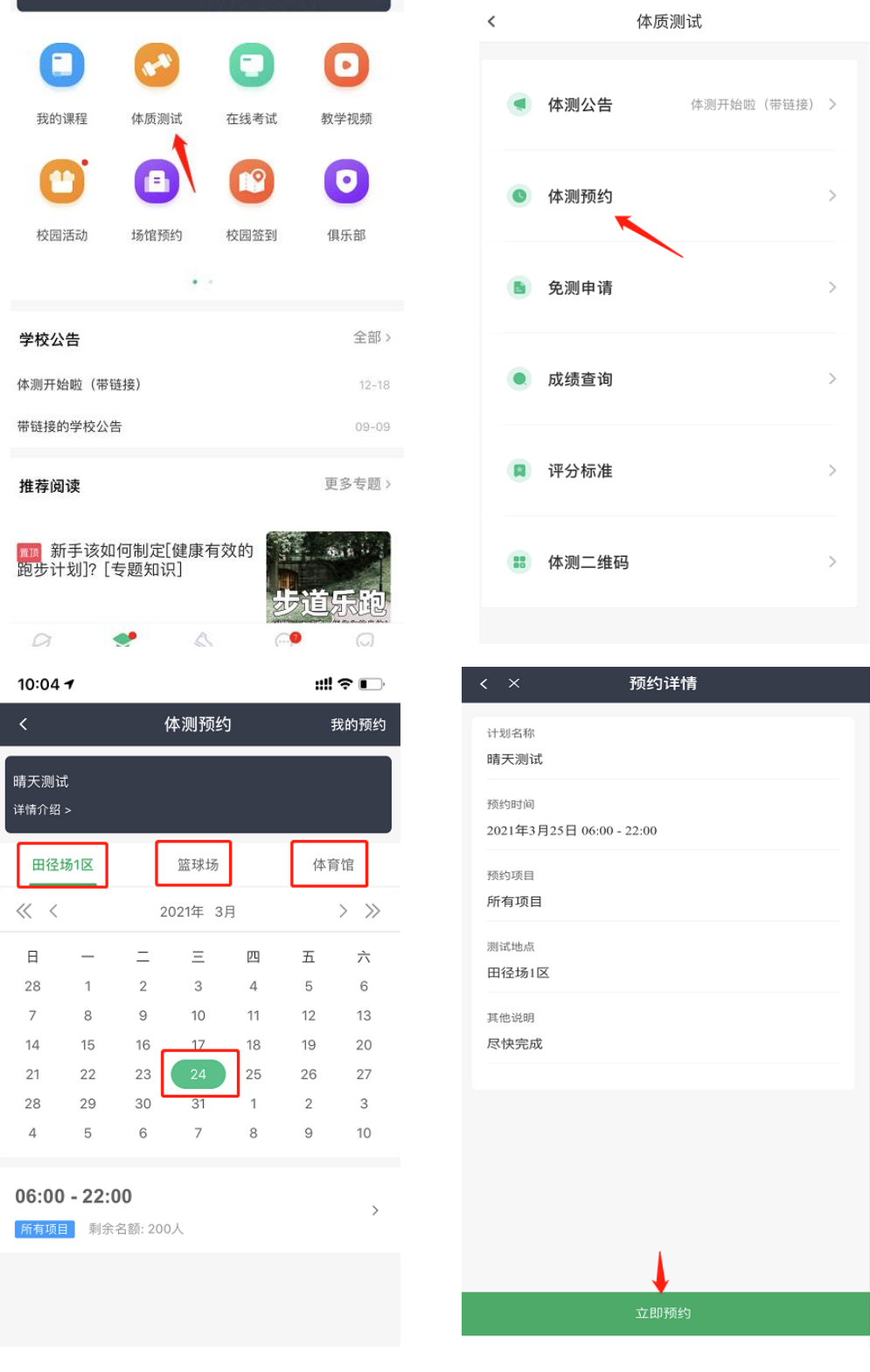

2、【我的预约】点击预约列表页右上角"我的预约",可以查询自己已经预约的测

## 试时间测试地点。

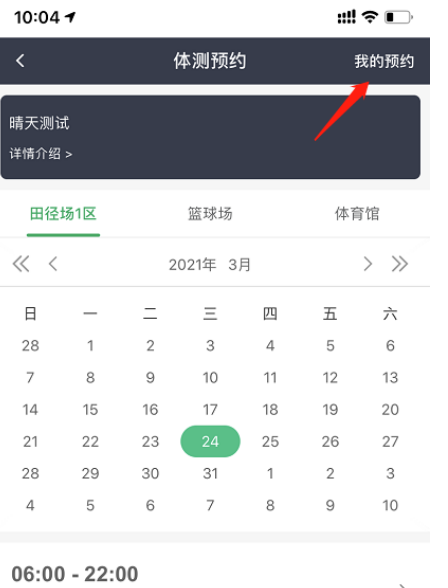

所有项目 剩余名额: 200人

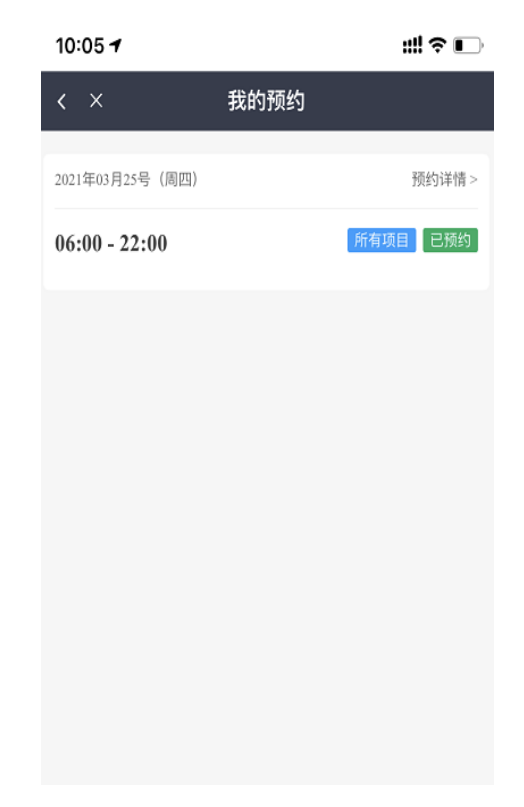